## **CREATE CUSTOM ISO FOR LENOVO USING WIMWITCH v3.4.6**

What is required?

- 1. Windows 10 IS0 Latest from VLSC
- 2. Lenovo T14 Drivers
- 3. ADK Make sure to install this on the machine you are creating custom ISO
- 4. WIMWITCH PowerShell Script Open PS as admin and run the script as .\wimwitch.ps1

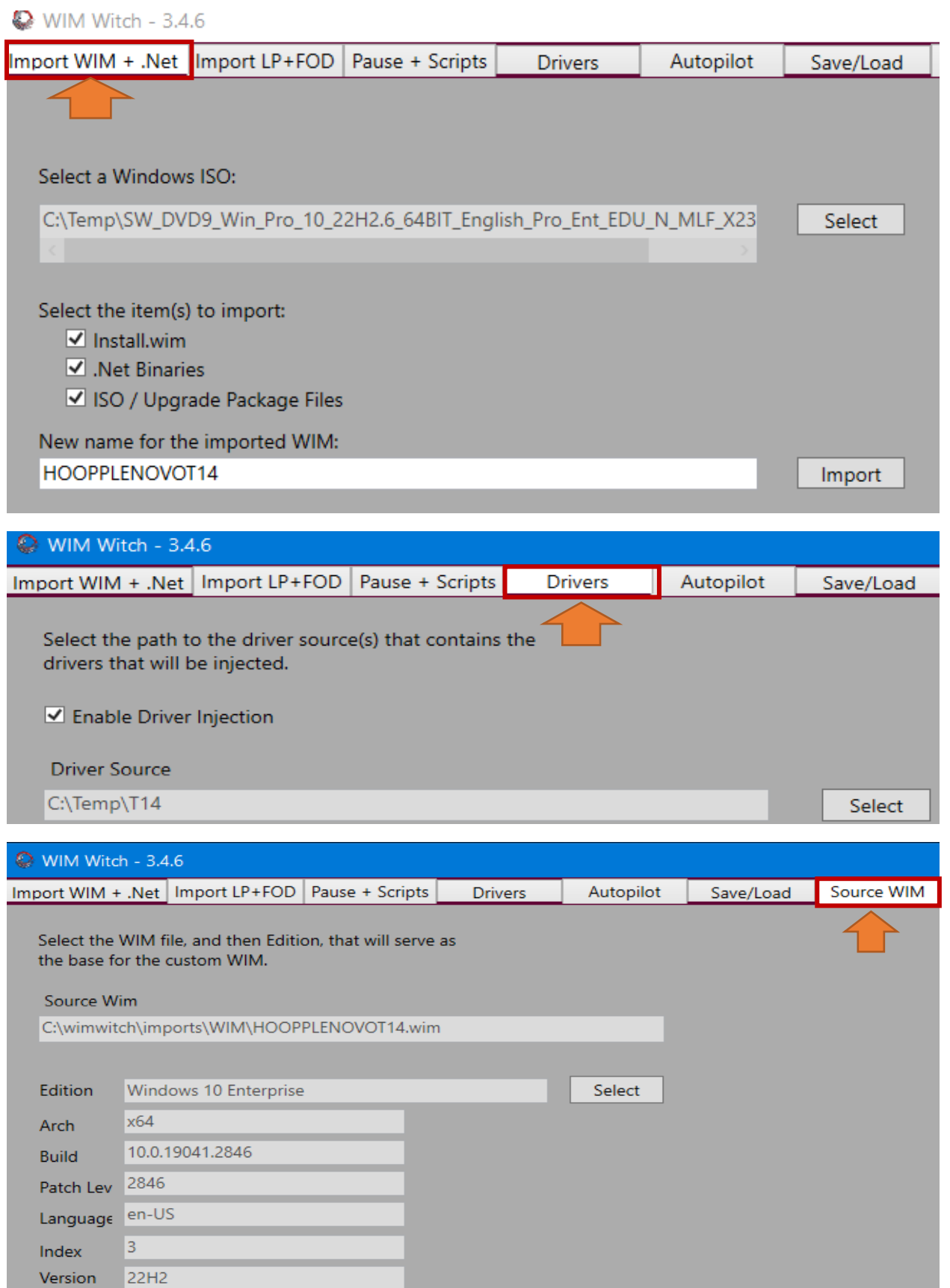

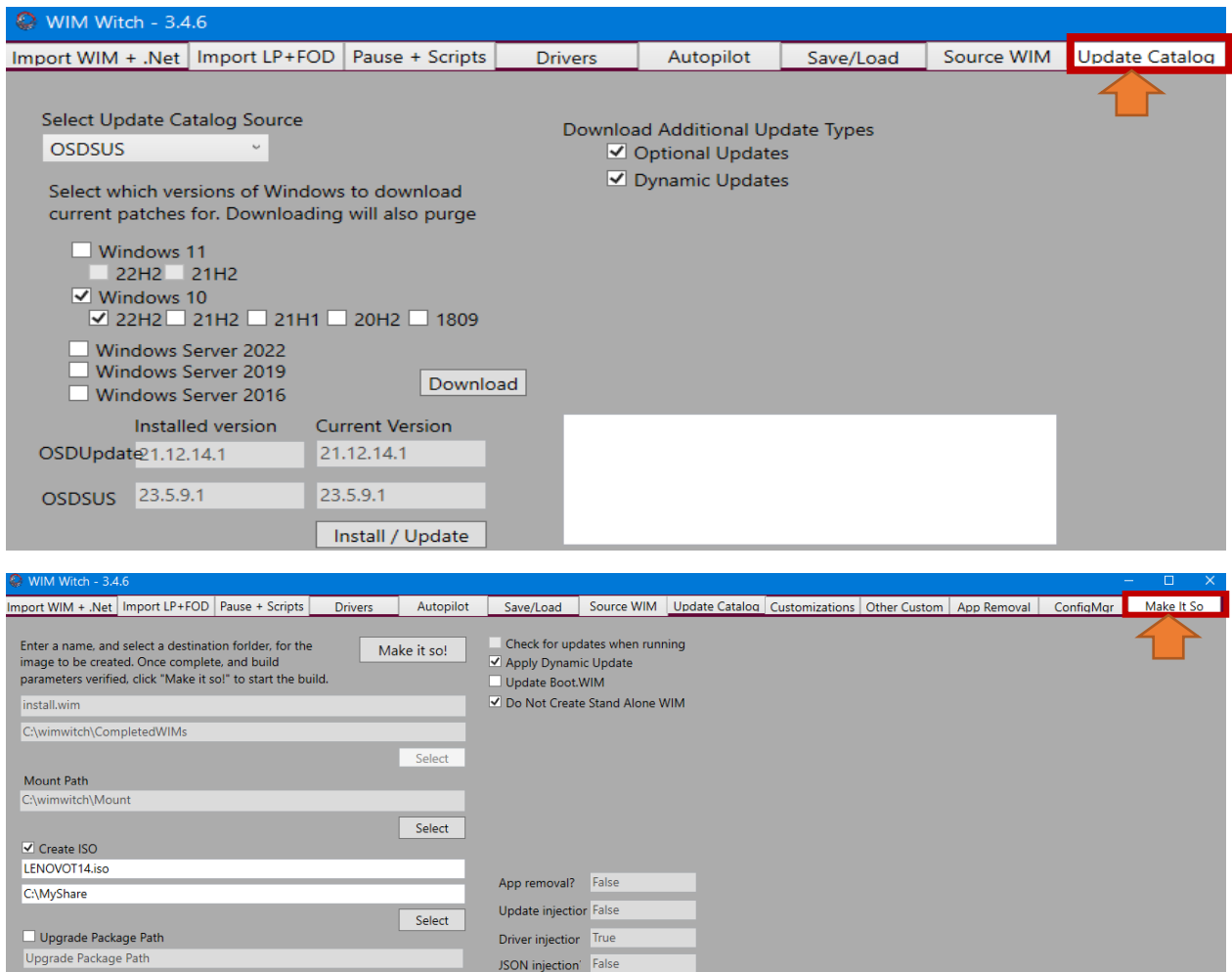

Below is what you will see within PowerShell when each part is done during the process.

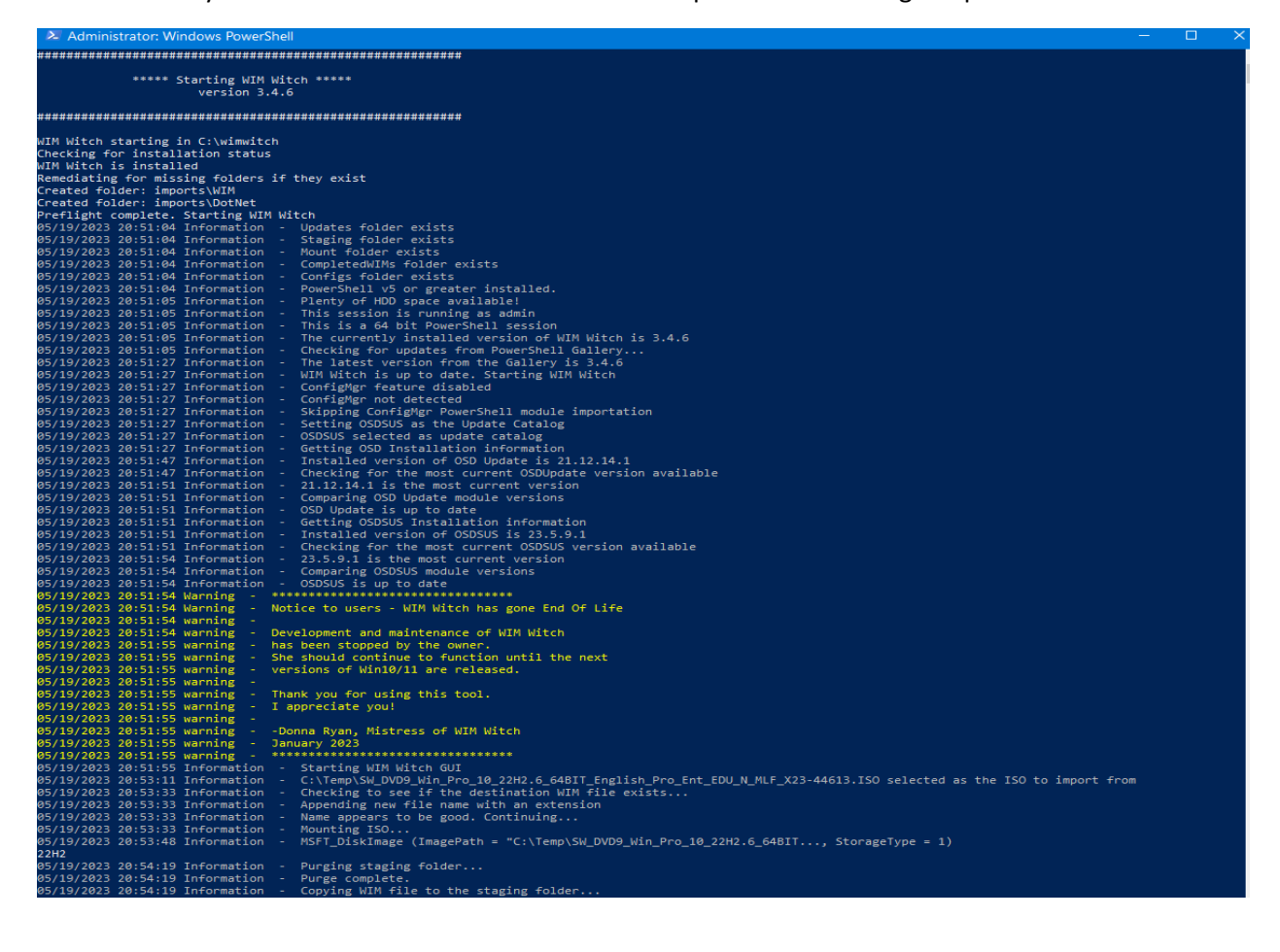

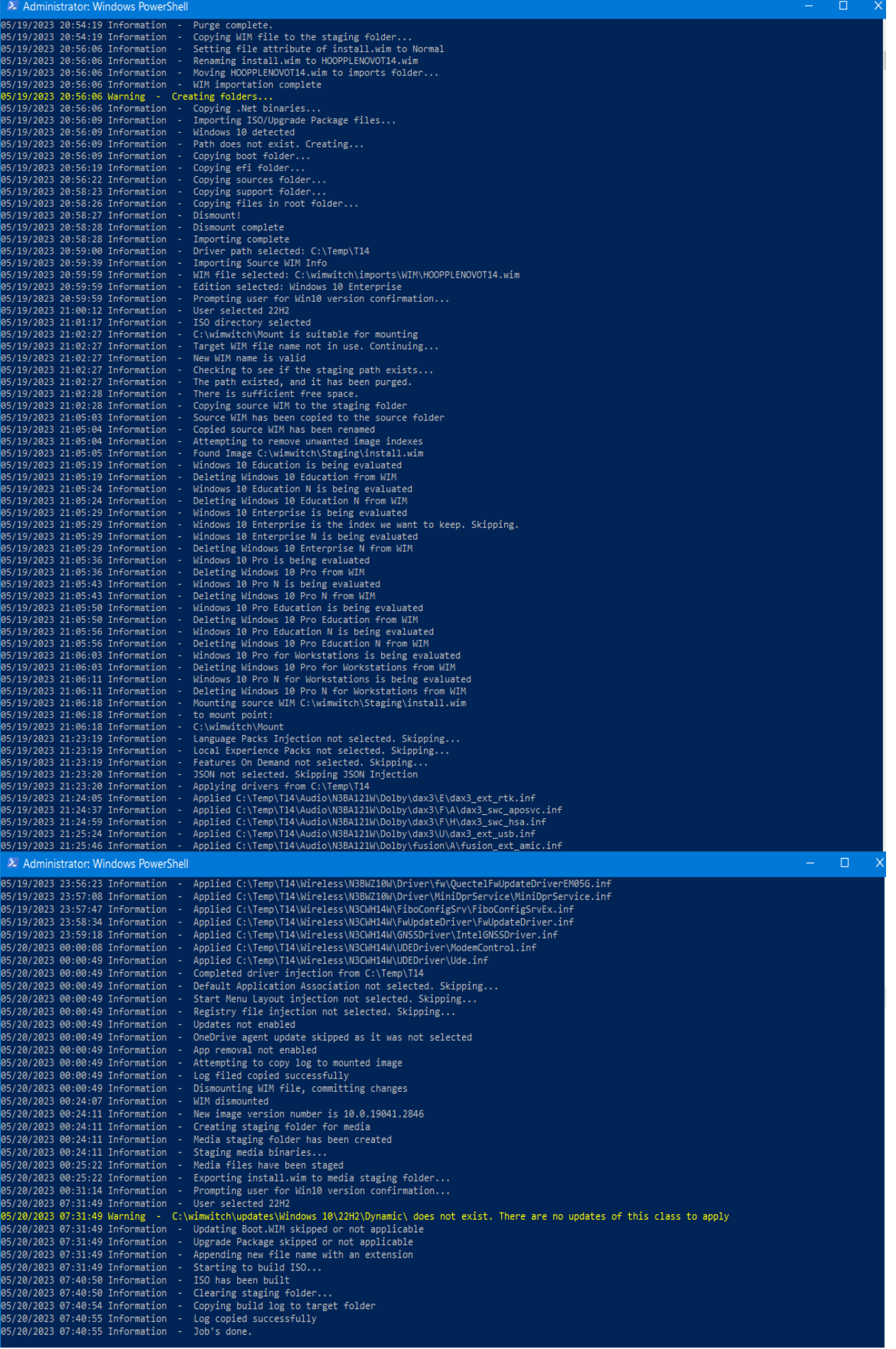

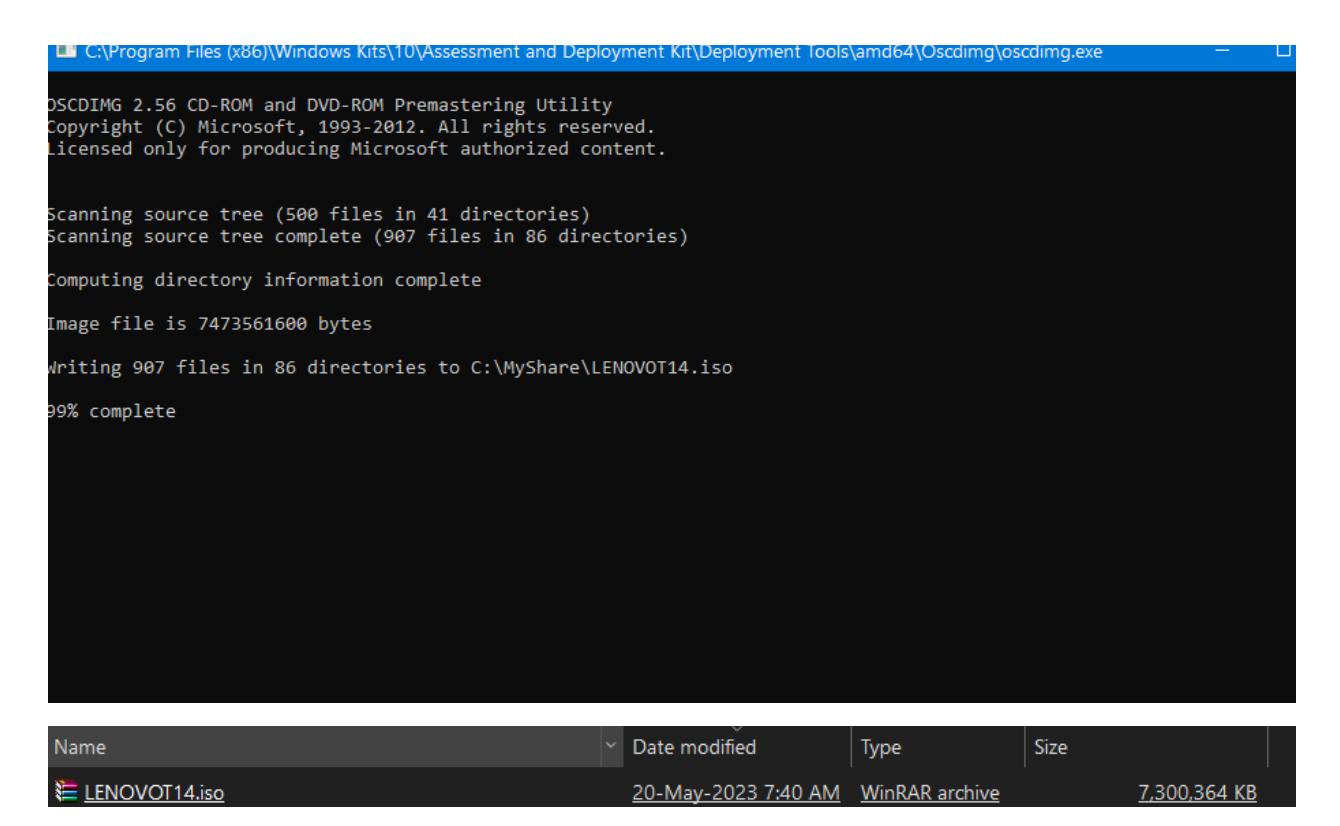

With the above steps we have created a custom ISO for Lenovo T14 system

Thanks

**Ram 20th May 2023**